<span id="page-0-0"></span>Pareto chart is widely used in Statistical Analysis for decision-making. It represents the Pareto principle, also called the 80/20 Rule.

# Pareto Principle (80/20 Rule)

Pareto principle, also called the 80/20 Rule means that 80% of the results are due to 20% of the causes. For example, 80% of the defects can be attributed to the key 20% of the causes. It is also termed as vital few and trivial many.

Vilfredo Pareto conducted surveys and observed that 80% of income in most of the countries went to 20% of the population.

#### Examples of Pareto Principle (80/20 Rule)

The Pareto principle or the 80/20 Rule can be applied to various scenarios −

- 80% of customer complaints arise from 20% of your supplies.
- 80% of schedule delays result from 20% of the key causes.
- 80% of a company profit can be attributed to 20% of its products.
- 80% of a company revenues are produced by 20% of the employees.
- 80% of the system problems are caused by 20% of causes of defects.

## What is a Pareto Chart?

A Pareto chart is a combination of a Column chart and a Line chart. The Pareto chart shows the Columns in descending order of the Frequencies and the Line depicts the cumulative totals of Categories.

A Pareto chart will be as shown below −

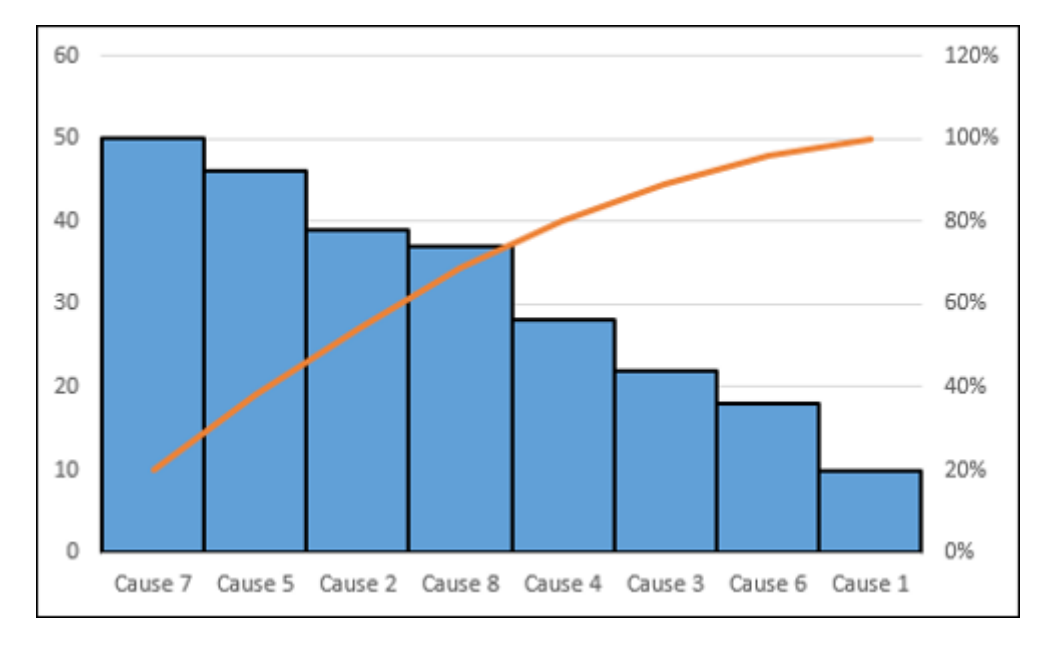

## Advantages of Pareto Charts

You can use a Pareto chart for the following −

- To analyze data about the frequency of problems in a process.
- To identify the significant causes for problems in a process.
- To identify the significant areas of defects in a product.
- To understand the significant bottlenecks in a process pipeline.
- To identify the largest issues being faced by a team or an organization.
- To know the top few reasons for employee attrition.
- To identify the topmost products that result in high profit.
- To decide on the significant improvements that increase the value of a company.

### Preparation of Data

Consider the following data, where the defect causes and the respective counts are given.

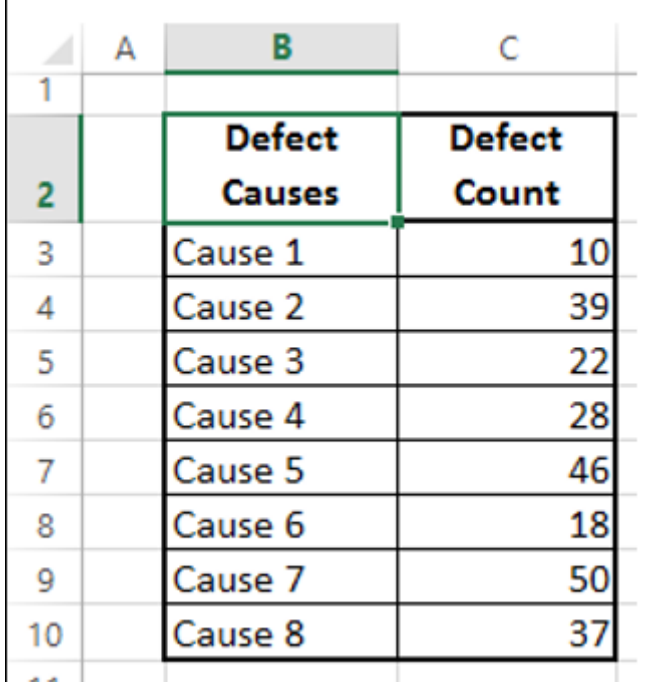

**Step 1** − Sort the table by the column - Defect Count in descending order (Largest to Smallest).

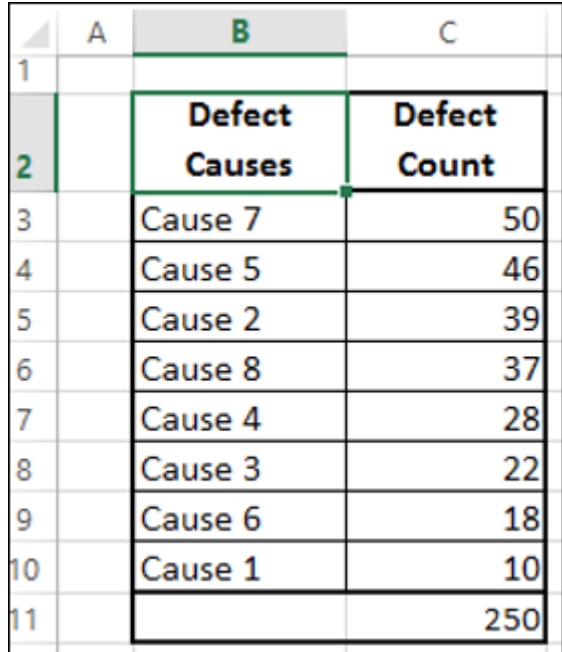

**Step 2** − Create a column Cumulative Count as given below −

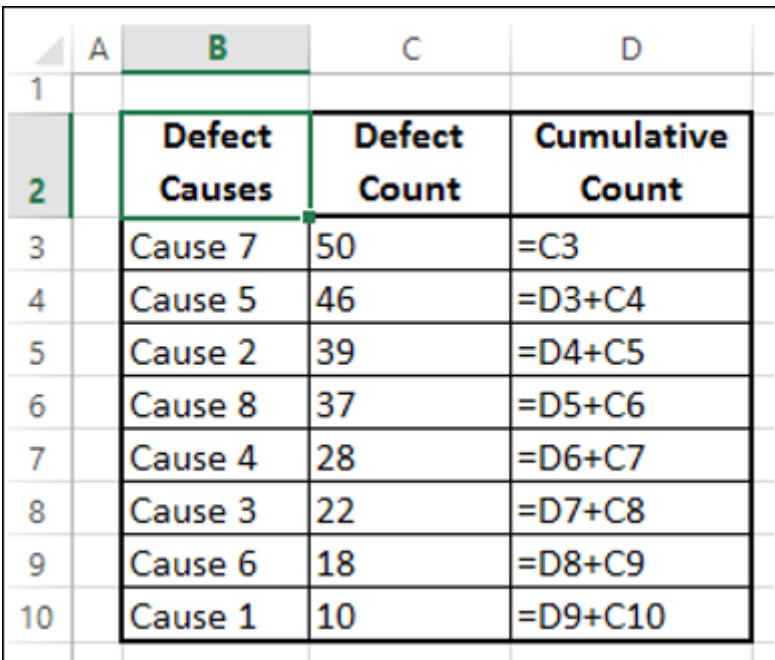

#### This would result in the following table −

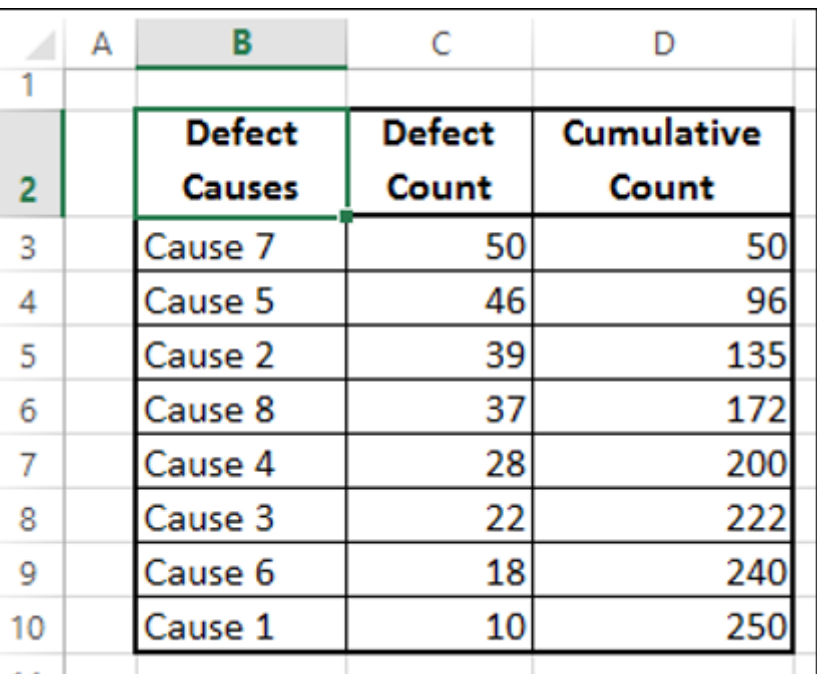

**Step 3** − Sum the column Defect Count.

**Step 4** − Create a column Cumulative % as given below.

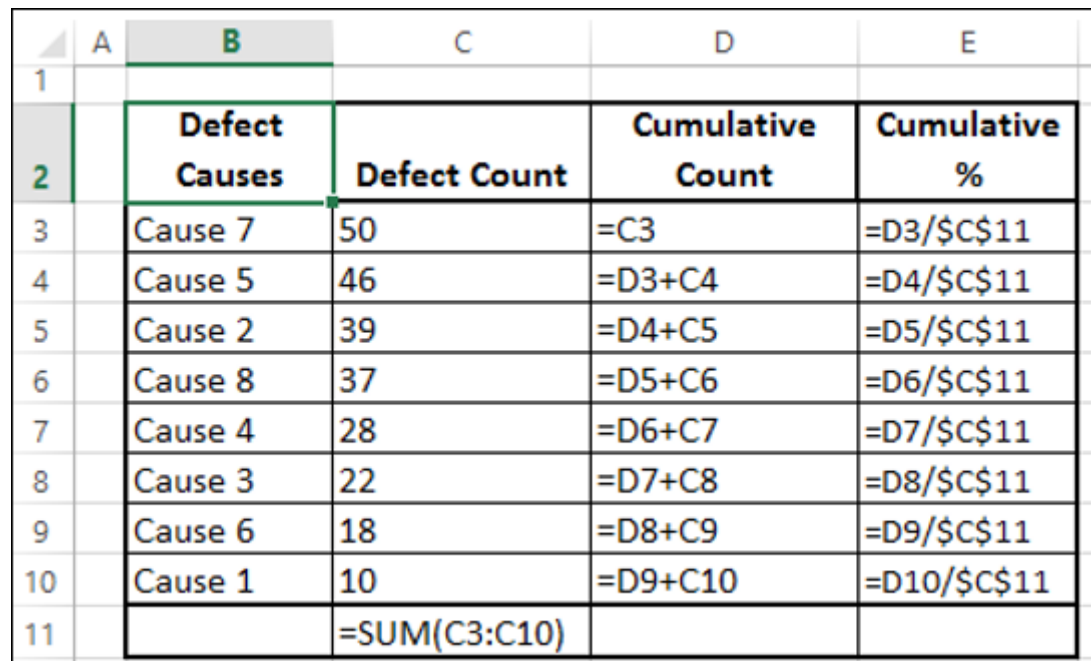

**Step 5** − Format the column Cumulative % as Percentage.

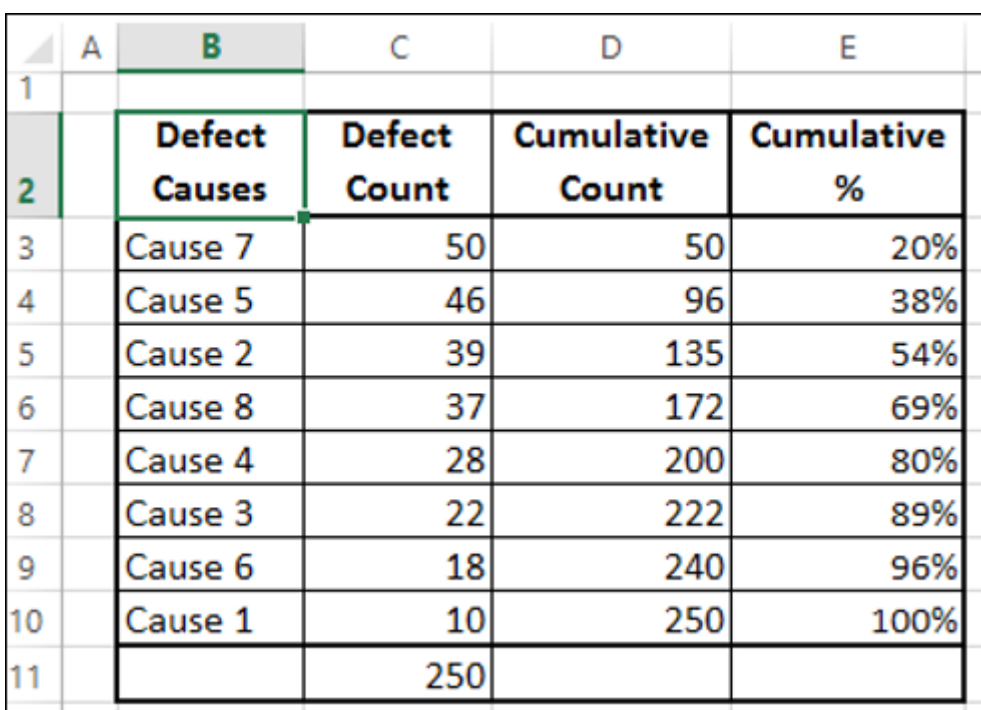

You will use this table to create a Pareto chart.

#### Creating a Pareto Chart

By creating a Pareto chart, you can conclude what are the key causes for the defects. In Excel, you can create a Pareto chart as a combo chart of Column chart and Line chart.

Following are the steps to create Pareto chart −

**Step 1** − Select the columns Defect Causes and Defect Count in the table.

**Step 2** − Insert a Clustered Column chart.

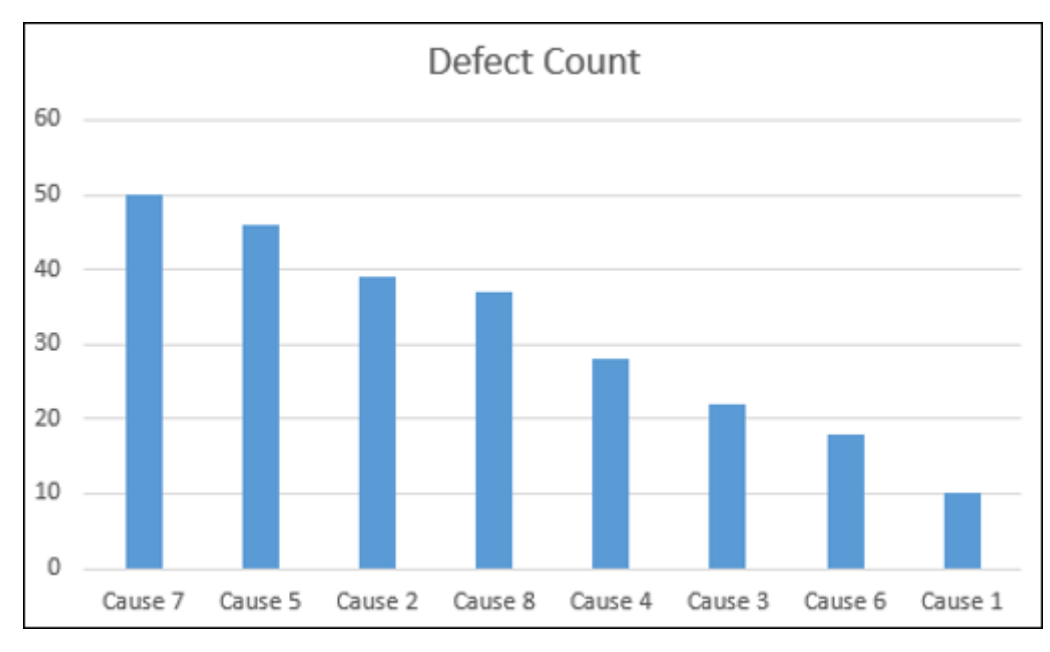

**Step 3** − As you can see, the columns representing causes are in descending order. Format the chart as follows.

- Right click on the Columns and click on Format Data Series.
- Click SERIES OPTIONS in the Format Data Series pane.
- Change the Gap Width to 0 under SERIES OPTIONS.
- Right click on the Columns and select Outline.
- Select a dark color and a Weight to make the border conspicuous.

Your chart will be as shown below.

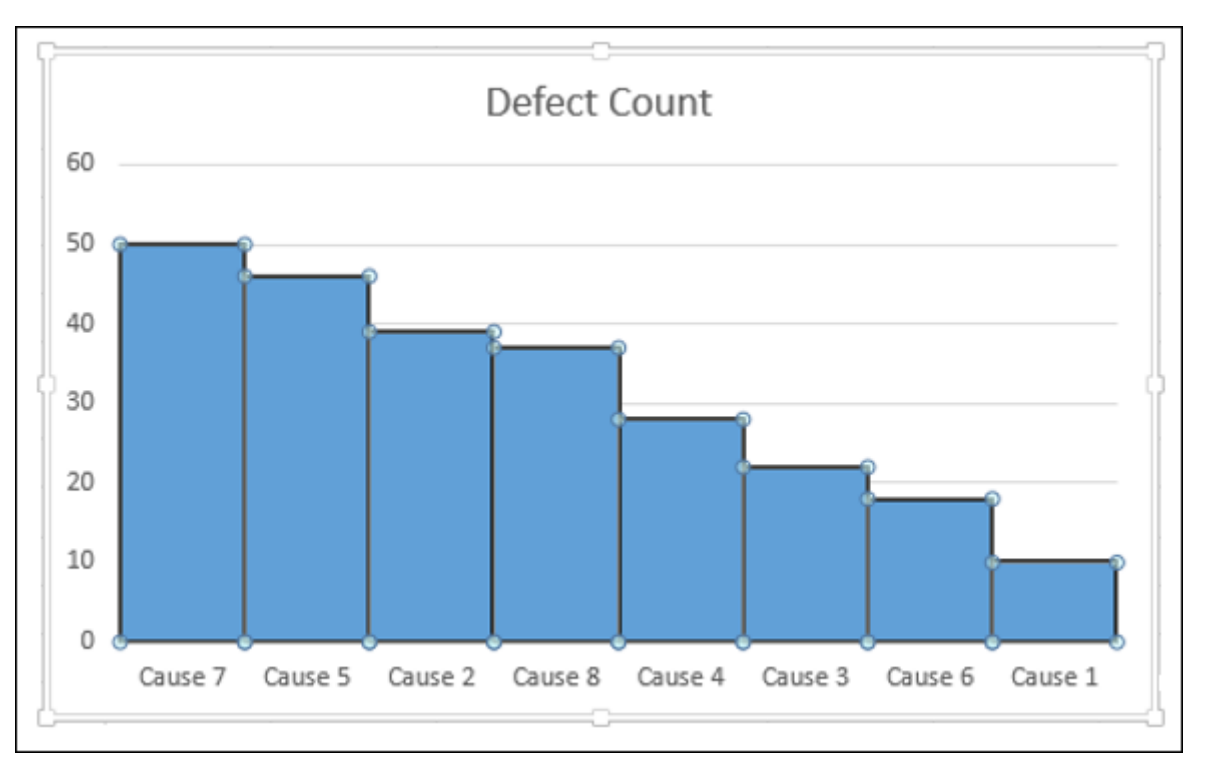

**Step 4** − Design the chart as follows.

- Click on the chart.
- Click the DESIGN tab on the Ribbon.
- Click Select Data in the Data group. The Select Data Source dialog box appears.
- Click the Add button.

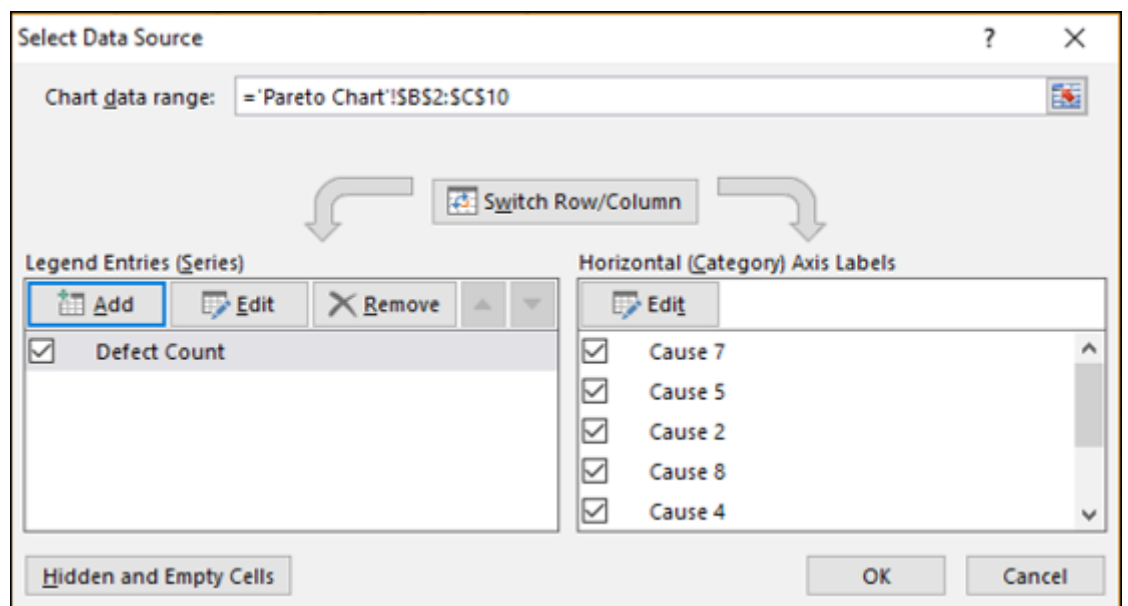

The Edit Series dialog box appears.

**Step 5** − Click on the cell – Cumulative % for Series name.

**Step 6** − Select the data in Cumulative % column for Series values. Click OK.

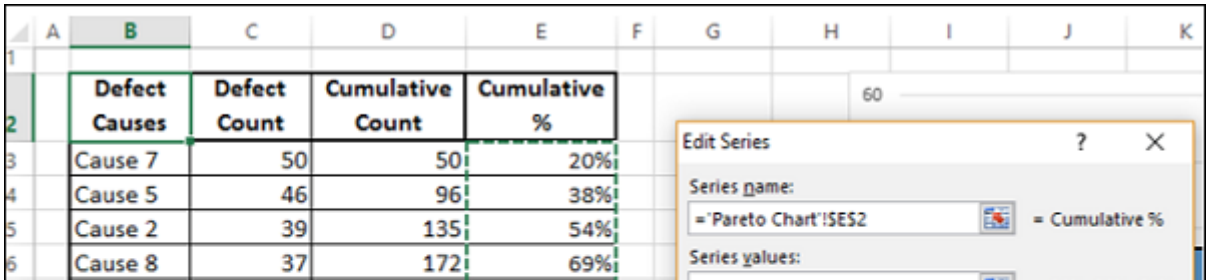

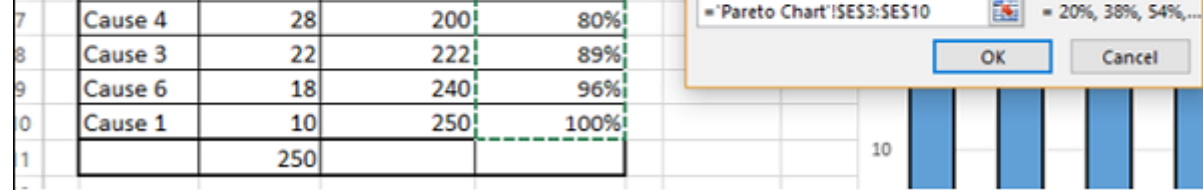

**Step 7** − Click OK in the Select Data Source dialog box. Your chart will be as shown below.

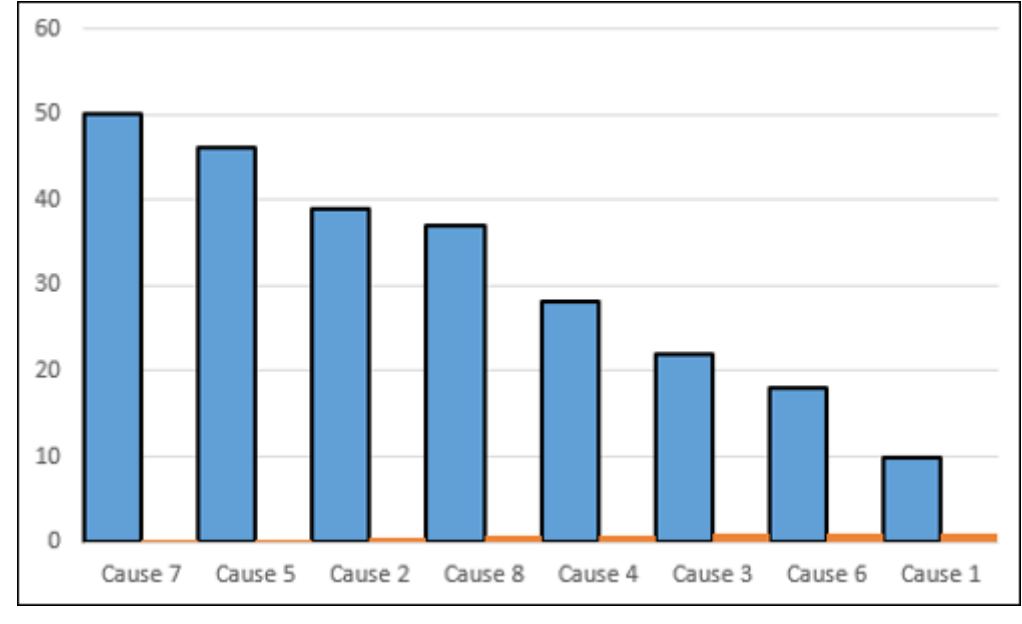

#### **Step 8** − Click the DESIGN tab on the Ribbon.

**Step 9** − Click Change Chart Type in the Type group.

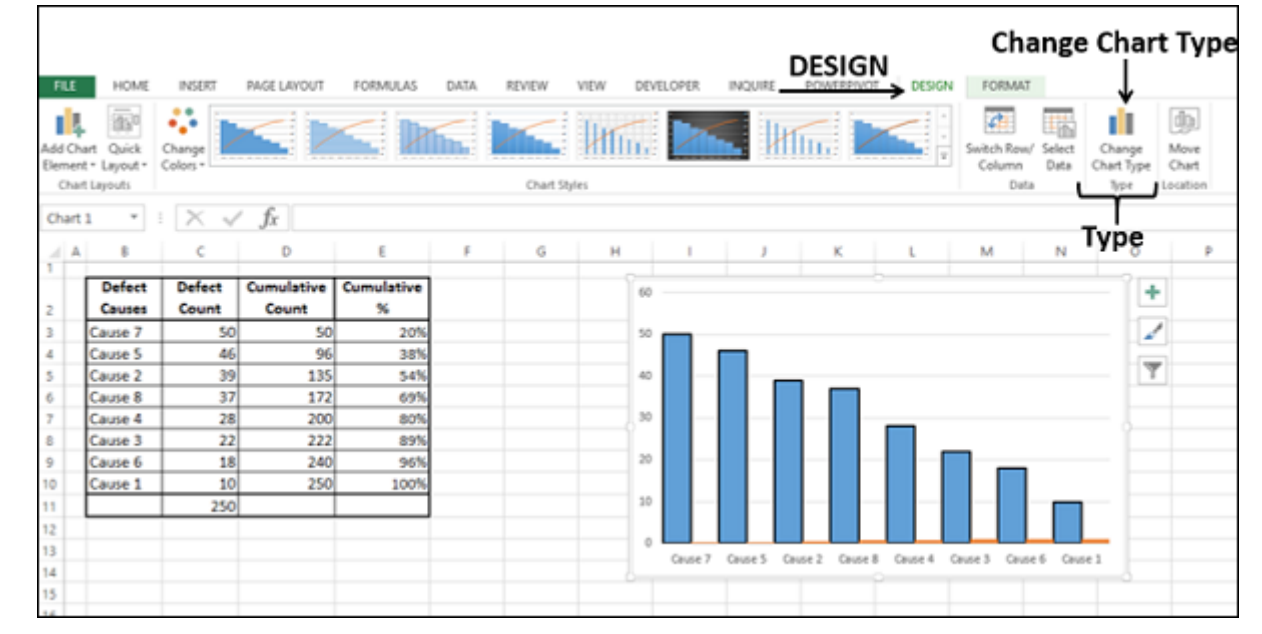

**Step 10** − Change Chart Type dialog box appears.

- Click the All Charts tab.
- Click the Combo button.
- Select Clustered Column for Defect Count and Line for Cumulative %.
- Check the box Secondary Axis for Line chart. Click OK.

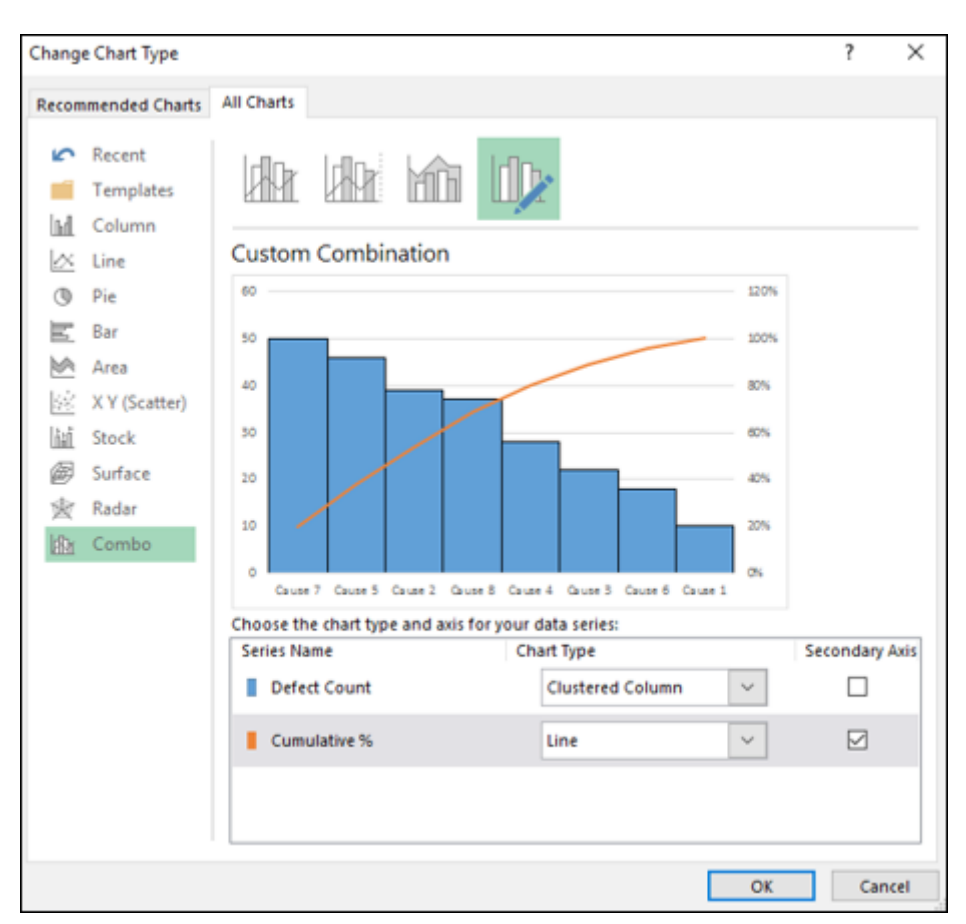

As you can observe, 80% of the defects are due to two causes.

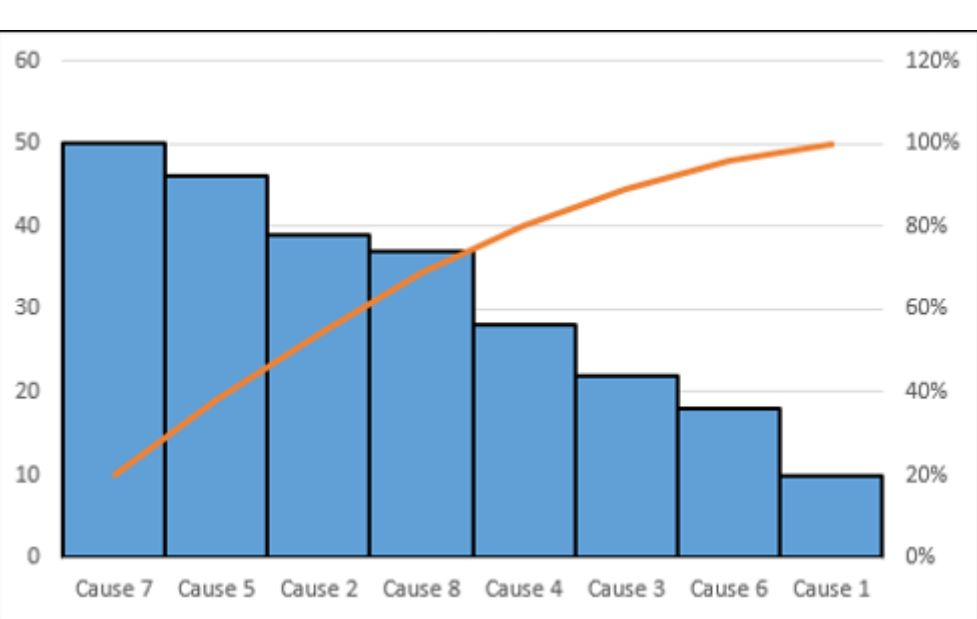